教育專業課程填報一快速導覽 (列印本文件時建議選擇紙張為 A3 尺寸,方便參考)

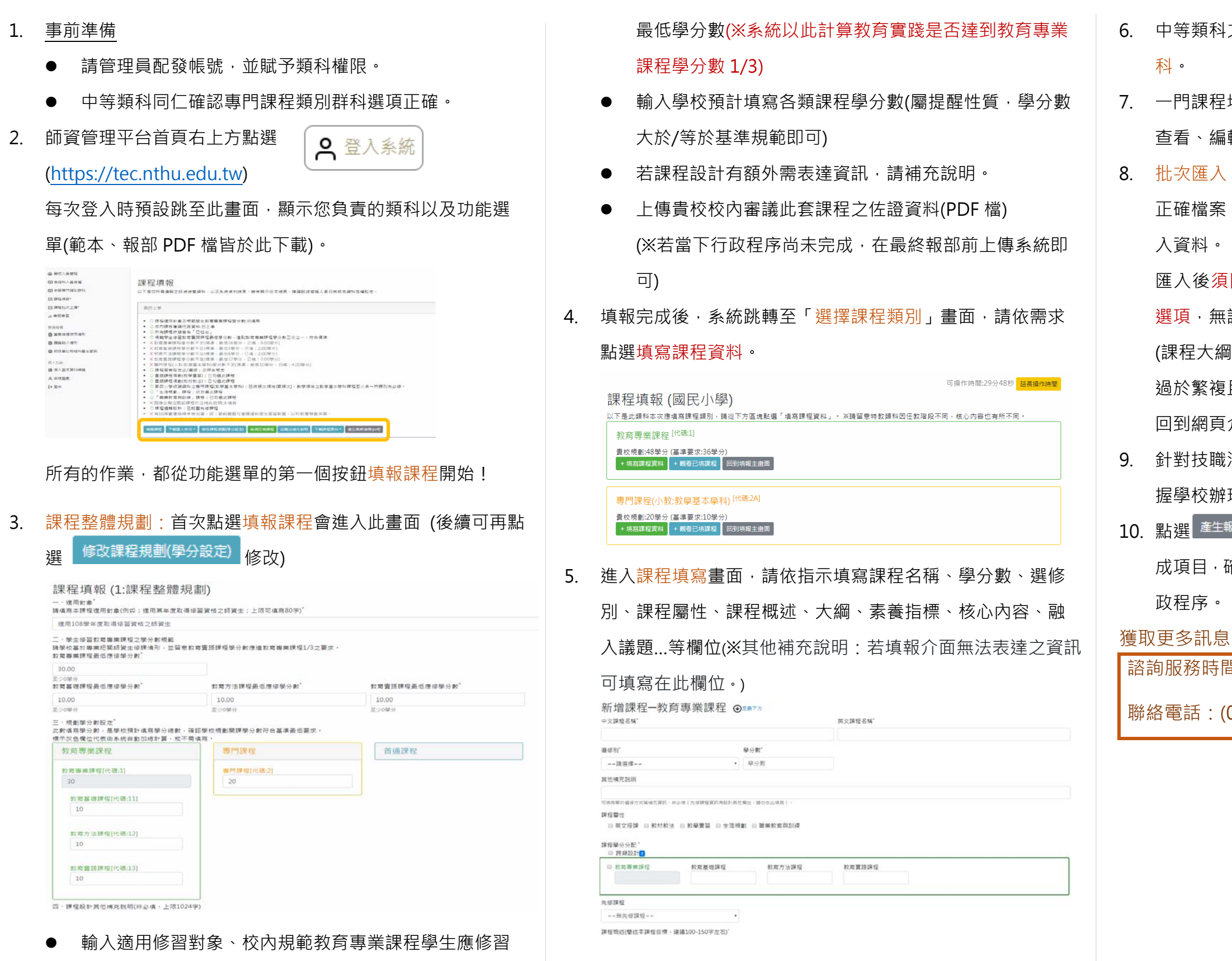

(課程大綱在批次匯入無法完整呈現;類別群科則因為選項代碼 複且各校不同,批次匯入無助於提升作業效率;故仍請 頁介面填寫。)

職法要求開設的生涯規劃、職業教育與訓練課程,為掌 辦理樣態,<mark>皆需填寫技職法補充說明。</mark>

 $\left(\frac{1}{2}\right)^{1/2}$ 檢視報部 PDF 檔第一頁檢查表之所有應完 確認無誤後將 PDF 檔作為發文核備附檔,完成後續行

5間:每週一至五,早上 9:00~12:00;13:30~17:00

(03)5715131 #76421(周先生)、 #76422(潘小姐)

## 20190114 v1.0

科之教材教法、教材實習,記得勾選對應的類別群

程填寫完畢後,會跳轉回「<u>選擇課程類別」畫</u>面。可 編輯已填課程或繼續填寫。

入:請在各類科資料總覽頁面點選 下載匯入格式 × 下載 案,依照提示填寫後,點選主選單的 Ø課程批次上傳\* <sub>匯</sub>

須回到每門課程填入課程大綱及中等類科之類別群科 無誤後才可送出